## **TP1 : Requêtes de sélection**

1/ Charger la base de données « GESTION SCOLAIRE »

2/ Créer les requêtes permettant de :

- 1. Afficher la liste des élèves triée dans l'ordre croissant des noms
- 2. Afficher les élèves de la classe « 4 ECO1 »
- 3. Afficher les élèves qui ne sont pas en « 4 ECO1 »
- 4. Afficher les élèves dont les noms commencent par la lettre « B »
- 5. Afficher les élèves nés après le 01/01/1989
- 6. Afficher les élèves qui n'ont pas de classe
- 7. Afficher les élèves dont les noms commencent par la lettre « A » et nés après le 01/01/1989
- 8. Afficher les élèves de la classe 4ECO2 ou dont le nom se termine par la lettre « i »
- 9. Afficher les noms et les prénoms des élèves qui ont une note égale à 10
- 10. Afficher les libellés des matières dans lesquelles les élèves ont des notes supérieures à 10

## **TP2 : Requêtes paramétrées**

Pour consulter les élèves d'une classe, le directeur est obligé de créer une nouvelle requête à chaque consultation. Proposer une meilleure solution plus facile pour le faire.

## **TP3 : Requêtes d'ajout**

1/ Charger la base de données « GESTION SCOLAIRE »

2/ Soit la table « LISTE\_NOUVEAUX » contenant des élèves provenant d'autres lycées.

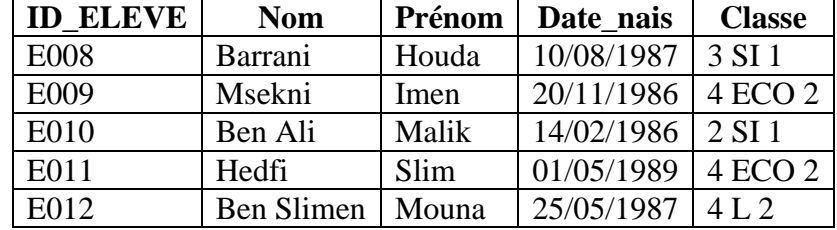

L'administration désire ajouter les nouveaux élèves qui sont en 4 Eco 2 à la table ELEVE. Créer la requête nécessaire pour le faire.

## **TP4 : Requêtes de mise à jour**

- 1/ Ecrire la requête qui permet d'augmenter de 1 point les notes des élèves
- 2/ Ecrire la requête qui permet de changer l'élève « Amal » de la 4 ECO 1 à la 4 ECO 2